# **Heimatforschung und neue Medien. Regionale und historische Themen im Kontext zu wissenschaftlichem Experiment und technischem Fortschritt**

### *Markus JOBST*

JOBSTMedia, Welzeneggerstrasse 84, A- 9020 Klagenfurt, http://jobst.cyberproduct.com

# **1 EINLEITUNG**

Der Vierbergelauf zählt zu einer der interessantesten Erscheinungen der alpenländischen Volkskultur. Der Brauch, dessen Ursprünge einerseits in der keltischen Besiedlung und - wissenschaftlich gesichert - im Christentum des Spätmittelalters liegen, vollzieht sich in Mittelkärnten und führt neuerdings bis zu 5000 Wallfahrer über die sogenannten "vier heiligen Berge" des Bundeslandes. Diese befinden sich im Zentrum des Klagenfurter Beckens, anliegend an die Städte Klagenfurt und St. Veit an der Glan und die Reste der römisch-antiken Stadt Virunum. Inhalt und Deutung dieses herausragenden Ereignisses fordern Wissenschafter und Publizisten zur fortwährenden Auseinandersetzung mit dem Kärntner Vierbergelauf heraus. Durch das MULTIMEDIA-Produkt "Der Vierbergelauf eine Wanderung durch die Kärntner Geschichte", CD-ROM, Klagenfurt, 2000, sollte den zahlreichen Veröffentlichungen ein neues, technisch in die Zukunft weisendes virtuelles Werk hinzugefügt werden. Es vereint die Beschreibung uralten Brauchtums, seine Wandlungen im Laufe der Jahrhunderte und seine neuesten Prägungen mit aktuellen technischen Präsentationsmethoden.

Was ist dieser sogenannte Vierbergelauf? Univ.-Prof. Dr. Helge Gerndt (München) stellt in der seiner Habilitationsarbeit zugrundeliegenden Untersuchung "Vierbergelauf - Gegenwart und Geschichte eines Kärntner Brauchs" unter anderem die Frage, ob zwischen einem täglich erfahrbaren Heute und einem scheinbaren Gestern, das aber doch ein Heute ist, das Problem der Verflochtenheit kulturaler Werte steht und ob dieser Brauch als "Kristallisationskern aufgefaßt werden" könne, dessen umfassende Analyse uns einen Blick in Formenfülle und Gesetzlichkeit des Zusammenwirkens unterschiedlicher Kulturmerkmale eröffnet. Ohne diesen theoretischen Ansatz weiter zu verfolgen, steht fest, daß der Vierbergelauf seit wenigstens hundert Jahren die wissenschaftliche Neugier wachgerufen hat. Außerhalb des engen regionalen Rahmens aus Tradition und Brauchtum "zählt er schon lange nicht mehr zu den unreflektierten Selbstverständlichkeiten" dieser regionalen alpenländischen Bevölkerung. Vielmehr ist er offenbar zu einem Paradigma für das hohe Alter und das Beharrungsvermögen kultureller Traditionen - auch am Schnittpunkt in neue Zeitzonen, wie sie der Beginn des 3. Jahrtausends darstellt - geworden.

Mehrere Bücher und zahlreiche Abhandlungen in Aufsatzform wurden bereits dem Thema Vierbergelauf gewidmet. Es handelt sich dabei um Fotobände, die das Ablaufgeschehen dokumentieren sollen, und Sachbücher, die versuchen die Wurzeln des Brauches zu ergründen. War man bisher durch die Möglichkeiten des Buches eingeschränkt, so erhielt man mit Multimedia und CD-ROM ein Medium, mit dem nahezu jede Art der Veranschaulichung möglich wird. Besonders die junge Generation steht der neuen Technologie sehr offen gegenüber. Bücher wirken für die Jugendlichen oft langweilig oder anstrengend, der Wissenszugang wird zu abstrakt empfunden, zuviel gekaufte Literatur verstaubt in den Regalen. Eine CD wird am Computer mit großer Neugier nach neuem Wissen und anregenden Animationen durchsucht. Aber auch ältere Leute beginnen sich mit den neuen Möglichkeiten auseinanderzusetzen. Eine einfache und überschaubare Bedienoberfläche setzt allenfalls vorhandene Hemmungen vor dem Computer zurück.

Als Grundlage diente dem Projekt ein 1984 publiziertes Sachbuch von Vinzenz Jobst. Die Überlegungen einer Neuauflage mit aktualisiertem Bildmaterial in Buchform verfolgten den Autor seit Jahren. Die Gelegenheit etwas absolut Neues herzustellen, war der Anstoß für die Durchführung. In nur acht Wochen wurde die Idee umgesetzt, das Werk verfaßt und in einer Auflage von eintausend Stück hergestellt. Die Möglichkeiten, Schwerpunkte und Schwierigkeiten bei der Durchführung sollen nachfolgend behandelt werden.

### **2 DIE NEUEN MÖGLICHKEITEN DER PRÄSENTATION**

Die Entscheidung, ein neues Medienprodukt herzustellen, begründet sich in mehreren Überlegungen. Zunächst entsteht die Frage nach der Sinnhaftigkeit des Unterfangens und nach den Vorteilen gegenüber den herkömmlichen Methoden. Um Texte und Bilder zu präsentieren, wird keine Multimedia CD gebraucht. Diese Aufgabe erfüllt durchaus ein gut gestaltetes Sachbuch. Ein übersichtliches Layout und ein handliches Format bieten dem Interessierten jede Möglichkeit, beliebigen und schnell die notwendigen Informationen nachzuschlagen.

Die Stärke einer CD liegt in der interaktiven Rezeption. Das Eintreten des Benutzers in Visualisierung und verschiedene digitale Komponenten steigern den Lerneffekt erheblich. Verbindungen geografischer Interpretationen mit Satellitenbildern, Animation und Texten erleichtern die Wissensbildung. Nachdem Inhalte in überschaubare Stücke zerteilt sind, kann die Information schnell aufgefasst werden. Idealerweise können diese Eigenschaften für eine Vor- und Nachbereitung eingesetzt werden. Der erkundete Brauch wird zu einem einmaligen Erlebnis, da dieser nicht durch das Suchen in einem Buch vor Ort gestört, sondern durch den Wiedererkennungseffekt interaktiver Arbeit ergänzt wird.

Die Interaktivität kann verschiedenste Formen annehmen. Hier eine Auswahl:

- Ein Satellitenbild oder eine topografische Karte mit "clickable"-Bereichen. Die gezeigte geografische Information wird durch vorerst unsichtbare Ergänzungen, die eine Grafik überladen würden, komplettiert und erklärt. Diese werden erst durch eine Berührung sichtbar. Die somit erworbene Erkenntnis wird mit der Lage und Zusätzen, wie Waldgebiet, Strasse, usw., verbildlicht und gemerkt. Das komplette Interessensgebiet kann auf diese Weise erkundet werden. Dabei kann es durchaus zu wiederholten Aufrufen kommen, wodurch die Aufnahme gesteigert wird.
- Animationen in Bereichen von Karten oder Tabellen vertiefen und veranschaulichen das gezeigte Thema. Das mögliche Eingreifen in die Animation, oder diese sogar zu verändern, fasziniert und lädt zu weiteren Informationsextraktionen ein. Das Verstehen wird spielerisch auf visuelle und betätigende Art erleichtert.
- Ein Spaziergang in der dreidimensionalen Welt verdeutlicht die Geländeeigenschaften. Einschränkungen in der Bewegung verhindern eine Mißinterpretation. Vorgefertigte Führungen bzw. Flüge heben die wichtigen Merkmale hervor, sofern diese dem Benutzer genug Zeit zur gedanklichen Aufnahme lassen. Auch hier erhöhen Entscheidungseingriffe die Lernfähigkeit.
- Die Einbindung des WorldWideWeb mit Links in den Karten, Bildern oder Texten, läßt eine ständige Aktualisierung des Herstellers zu. Veränderliche Daten können nachgeführt werden. Für den Benutzer bietet das erstandene Produkt immer wieder Neues.

## 3 DIE SCHWERPUNKTE IM PROJEKT "DER VIERBERGELAUF"

Die wesentlichen Gebiete bei der Gestaltung wurden durch das breite Spektrum der Benutzer geprägt. Die anzusprechende Gruppe reicht von Wissenschaftern bis zur bäuerlichen Landbevölkerung in jeglicher Altersgruppe. Demnach mußte bei der Programmierung jegliche Betriebsart berücksichtigt werden. Diese erstreckte sich von sehr leistungsschwachen Systemen mit schlechter Grafikauflösung und keinen Computerkenntnissen des Benutzers bis zur Präsentationstauglichkeit bei Vorträgen. Eine ebenso große Bandbreite mußte bei der Auswahl und Darstellung von Inhalten bewältigt werden.

### **3.1 Die leichte Handhabung**

Einer der wichtigsten Bestandteile der CD-Rom war die Erstellung der einfachen Benutzerführung. Das Ziel war es, das Aufschlagen eines Buches nachzuahmen.

Zum Abspielen der CD ist keine Installation erforderlich. Alle für die Ausführung wichtigen Systemdateien sind in das Programm, bzw. in das Betriebssystem, integriert. Ebenso verhindert nicht ein langer Einführungsfilm das Zugreifen auf die Information. Das dennoch vorhandene kurze Intro kann jederzeit durch Bedienen des "START" Knopfes beendet werden. Dadurch wird der Benutzer zum oftmaligen Nachschlagen eingeladen. Im Fall von Präsentationen gibt es durch die fehlende Installation keine Probleme mit dem Gastcomputer, da solche Geräte meistens gegenüber "unbeliebten" Softwarezuwachs geschützt sind.

Das Userinterface verfolgt während des ganzen Projektes eine einheitliche Linie. Auf der rechten Bildschirmseite befindet sich das Hauptmenü. Dieses ist in jedem Menüpunkt sichtbar und zeigt die aktuelle Position an. Das Wechseln des Menüpunktes ist jederzeit möglich.

Auf der linken Seite des Bildschirmes befindet sich erklärende Information zum Hauptfenster. Das sind die Legenden zum Kartenmaterial, Bildbeschreibungen und Unterverzeichnisse vom Menüpunkt.

In mittleren Bereich, über fast zwei Drittel des Bildschirmes, wird der Inhalt präsentiert. Die Fläche bietet genug Platz für übersichtliches Kartenmaterial, großformatige Bilder und leicht lesbaren Text. Der Schriftgrad ist so groß gewählt, das man sich beim Lesen entspannt zurücklehnen kann ohne sich zu sehr anzustrengen.

Im Weiteren geben zwei kleine Systemleisten Auskunft über den Programmnamen und die Autoren. Ein "Ende" Knopf gibt die Möglichkeit zu jedem Zeitpunkt das Programm zu verlassen.

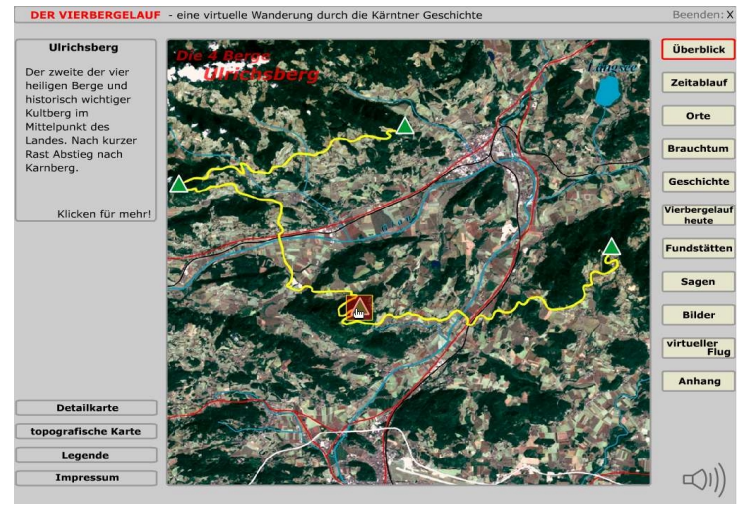

Abbildung 1: Die Benutzeroberfläche

### **3.2 Die Verknüpfung des Textes mit dem Raum**

Die Grundlage des Projektes war ein ca. 200 Seiten umfassendes Buch mit kleineren Illustrationsteilen. Nach der Analyse des Textes wurde erkannt, daß der größte Teil einen örtlichen Bezug besaß oder Gebiete umschrieb. Deshalb wurde als zentrales Element ein Satellitenbild gewählt, welches den Zusammenhang von Raum und Text darstellen soll.

Das Satellitenbild der Region wurde referenziert, sodaß eine topografische Karte des gleichen Ausschnittes an derselben Position zeigbar war. Dem Benutzer kam man so in der Interpretation des Geländes entgegen. Orte, Flüsse und Strassen wurden in der topografischen Karte hervorgehoben. Eine direkte Verknüpfung des interpretierten Inhaltes der Karte mit dem Satellitenbild wurde durch einen Umschaltknopf ermöglicht.

Die Integration des Textes wurde durch "mouseover"- Effekte, die zu den gewünschten Unterpunkten führen, gelöst. Man kann somit über den Raum in den Text eindringen und die geografische Information mit dem Text vereinigen.

#### **3.3 Die Modellierung**

Die topografische Karte und auch das Satellitenbild erzeugen mit den Erklärungen ein geografisches Bild. Da sich aber die zweidimensionale Umsetzung in die Realität als schwierig erweist, wurde die Gelegenheit einer dreidimensionalen Integration wahrgenommen.

Das definierte Ziel, die Bildschirmpräsentation, und der Zeitmangel in der Produktion ließen von geodätischen Genauigkeiten abweichen. Dennoch mußten bei der Herstellung die Fehler des Quellenmaterials und der Modellierung immer vor Augen gehalten werden, damit im Endeffekt keine Lügen erzählt wurden. Da das Resultat eine starre, und nicht zoombare, Ausgabe am Bildschirm war, konnten die Modellierungsungenauigkeiten akzeptiert werden.

Die Basisdaten der Topografie wurden aus der Österreichkarte des Maßstabes 1:200 000 gewonnen. Die Digitalisierung der Höhenlinien, Flüsse, Strassen und Ortschaften wurde in der Software Freehand durchgeführt. Die Einteilung in Ebenen und ein anschliessender Export in das \*.SWF, das Flash-Shockwave Format, waren für die Weiterverarbeitung grundlegend.

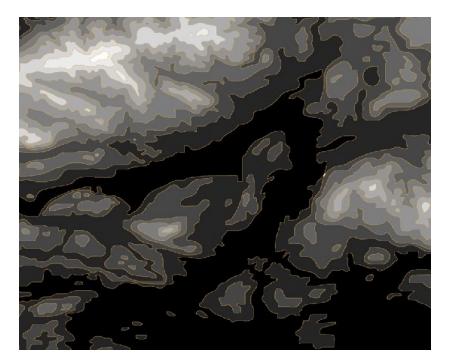

Abbildung 2: Die Modellgrundlage

Das Satellitenbild wurde über Paßpunkte eingefügt. Kontrolliert wurde dies großflächig durch die Lage der Flüsse und Strassen. Unterschiede zwischen der digitalisierten Karte und dem "Foto" wären sofort sichtbar und hätten die Verwirrung des Benutzers zur Folge.

Das Programm Bryce4 von Metacreations wurde zur 3D Modellierung herangezogen. Hier können aus Grauwertbildern dreidimensionale Flächen geschaffen werden. Die Farbe Weis mit Grauwert 255, symbolisiert den höchsten, die Farbe Schwarz mit Grauwert 0 den tiefsten Punkt der Fläche

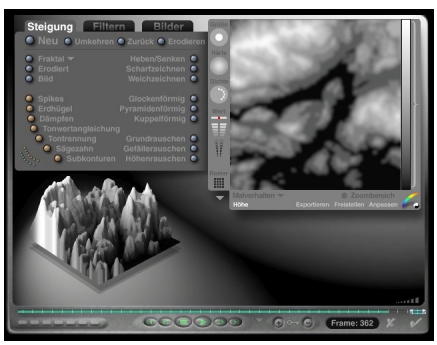

Abbildung 3: Die Modellberechnung

Der größte Höhenunterschied im Vierbergelaufgebiet wurde in 256 Graustufen kategorisiert. Anschliessend wurde den Bereichen zwischen den Höhenlinien der entsprechende Wert zugewiesen. Dieses Grauwertbild wurde in Bryce importiert. Dort wurde das Gelände gerechnet. Die Ausdehnung des Geländes wurde aus der Karte entnommen und in Bryce definiert. Ebenso wurde die vierfache Überhöhung der Darstellung, nach dem Testen von mehreren Variationen, festgelegt. Wichtig war hierbei die Ausprägung der Geländecharakteristik in einer kleinen Bildschirmanimation. Damit das Gelände als solches erkannt werden kann, wurde dem Drahtmodell des Gebietes das Satellitenbild aufmoduliert. Die Qualität wurde rein visuell überprüft. Seen müssen in den Tälern ligen und Flüsse müssen bergabwärts rinnen.

|                                            |                                                                                                    |                        | $\overline{A}$ |                      |              |
|--------------------------------------------|----------------------------------------------------------------------------------------------------|------------------------|----------------|----------------------|--------------|
|                                            | <b>Objektattribute</b>                                                                                                    |                        |                |                      |              |
| <b>Contract Contract Contract Contract</b> | Allgemeine Verknüpfung<br>Animation                                                                                                    |                        |                |                      |              |
|                                            | Objektname<br>Terrain 1                                                                                                    |                        |                |                      |              |
|                                            | a) Neutral<br>Ausgeblendet<br><b>Positiv</b><br><b>B</b> Fixlert<br>Als Begrenzungsquader anzeigen<br>Negativ<br>Bezugspunkt anzelgen<br>Schnittmenge<br>3 Material auf Schnittflächen anwenden |                        |                |                      |              |
|                                            |                                                                                                    | Absolute Koordinaten ~ |                |                      |              |
|                                            | Bezugspunkt 287 22 -746 73 434 59 <sup>8</sup>                                                                                                    |                        |                |                      |              |
|                                            | Mittelpunkt 207 22 -746 73 434 59                                                                                                    |                        |                |                      | B.           |
|                                            | <b>Drehung</b>                                                                                                    | n                      | n              | $\theta$             | $\circ$      |
|                                            | Größe                                                                                                    | 21200<br>x             | 1500           | $21200$ <sup>B</sup> |              |
|                                            |                                                                                                    |                        |                |                      | $\mathbf{v}$ |

Abbildung 4: Die Eingabe der Objektausdehnung und der Überhöhung

Die Umsetzung des dreidimensionalen Objektes auf der CD sollte als virtueller Flug erfolgen. Nachdem die Wanderung um 00:00 Uhr beginnt und bis 15:00 Uhr dauert, war es sinnvoll die Nacht und den Tag als Simulation in die Animation einzubinden. "Bryce4" ermöglichte die Festlegung des Sonnenstandes zu bestimmten Keyframes.

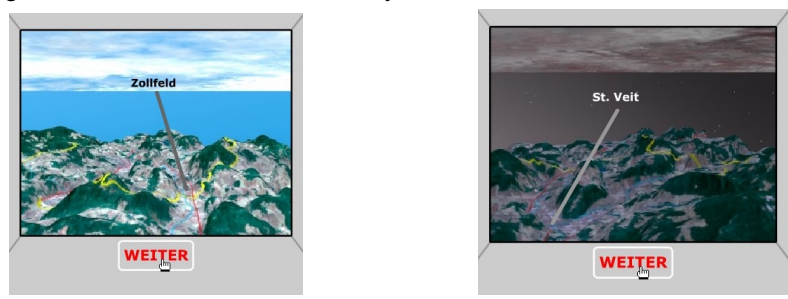

Abbildung 5 und 6: Flug über das Gebiet

Es wurden zwei verschiedene Kameraflüge um und durch das Gelände programmiert und gerendert. Der erste Teil zeigt einen Flug um das Gelände und gibt dem Betrachter mit Unterbrechungen eine Einweisung in die Topografie. Der Zweite verfolgt den Wanderweg und versucht mit Stationen die Charakteristik der Topografie näher zu bringen.

## **4 SCHWIERIGKEITEN BEI DER DURCHFÜHRUNG**

Die breite Abdeckung der möglichen Benutzer würde große Schwierigkeiten bei der Programmierung erwarten lassen. Nachdem die Einschränkung auf das Betriebssystem Windows in Kauf genommen wurde, konnte das Hauptaugenmerk auf die grafische Ausgabe gelegt werden. Unterschiedliche Grafikkarten, Bildschrimgrössen und deren Auflösungen lassen den Zeitaufwand für eine einheitliche Darstellungslösung -bei der ersten Umsetzung- wachsen. Aus diesem Grund entschloß man sich für eine Programmierung in Macromedia Flash. Diese weborientierte Authorensoftware hat Vektorgrafiken als Basis. Vergrößerungen sind ohne Qualitätsverlust, weder in der Schrift noch in den Grafiken –sofern diese als Vektor erstellt worden sind-, machbar. Eine kleine Routine, die das Programm bildschirmfüllend anzeigt, läßt jeden Anwender das gleiche Bild vor Augen haben. Hohe Ausgabeauflösungen beeinflussen somit auch nicht die Schrift, die ansonsten sehr klein dargestellt würde.

Vollkommen unerwartet wurde ein Problem im Bereich des Satellitenbildes sichtbar. Die Bestellung und die Lizensierung des Bildes war sehr bürokratisch. Die Auflage des Produktes, die Manipulierbarkeit und die Qualität der Aufnahme hatten große Auswirkung auf die Preisgestaltung und waren äußerst schwer abzuschätzen.

Die Bestellung umfasste letzlich eine Landsat7 Aufnahme von einem 25 km² grossen Gebiet in farblich und geometrisch korrigierter Form. Geliefert wurde farblich unkorrigiertes Produkt. Ebenso waren noch geometrische Fehler vorhanden, die die Flüsse in Stücke zerschnitt und um bis zu 50m versetzt darstellte. In mühseliger Kleinarbeit konnten diese Fehler behoben werden. Dabei wurden die Streifenversetzungen händisch verschoben, um eine homogene Oberfläche zu erhalten. Eine Überprüfung dieses Resultates am Institut für Photogrammetrie und Fernerkundung der TU Wien ließ erkennen, daß die Qualität für den kleinen Geländeausschnitt hinreichend war. Eine manuelle Korrektur wäre in einem grösseren Ausschnitt nicht möglich gewesen, da eigene Rechenalgorithmen der Vertreiberfirma benötigt würden.

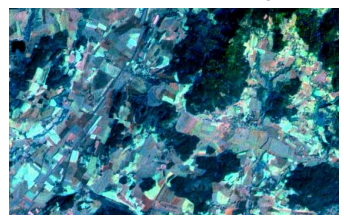

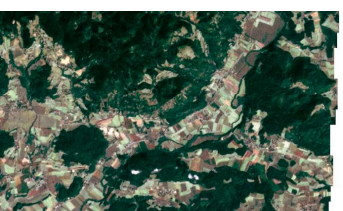

Abbildung 7: Das gelieferte Sat-Bild Abbildung 8: Das manuell korrigierte Sat-Bild

#### **5 SCHLUSSBETRACHTUNG**

Die Suche nach und das Experiment mit neuen Medien erhält durch die enorme Fülle neuer naturwissenschaftlicher Erkenntnisse Gewicht und Bedeutung. Kann die Menschheit verfügbares und zuerwerbendes Wissen mit den traditionellen Medien wie Büchern, Filmen oder Fotografien weiterhin bleibend festhalten oder stoßen diese an die Grenzen des technisch Möglichen? Womöglich haben wir drei Alternativen, das sich ständig vermehrende Wissen um die Welt und dessen scheinbare Komplexität zu bewältigen. Erstens: Wir vergessen unser bisheriges Wissen, was den Verlust unserer Vergangenheit und somit unserer Identität bedeutet. Zweitens: Wir schränken das Wissen in der Zukunft ein, was den Verlust unserer Hoffnungen und des Fortschritts bedeutete. Als dritte Möglichkeit bietet sich an, Methoden zu entwickeln, unser bisheriges und auch das zukünftige Wissen zu verdichten und es vollkommen neu zu ordnen. Gehen wir davon aus, daß für die beiden erstgenannten Varianten kein gesellschaftlicher Konsens zu finden ist, bleibt die dritte Möglichkeit und mit ihr die Chance, bisher verborgene, aber nun immer deutlicher zu Tage tretende Chancen zu nutzen. Wird es mit Hilfe der mikroelektronischen Technologien möglich, ein neues, digitales Weltgedächtnis zu entwerfen und wie funktioniert das Nebeneinander traditioneller und neuer Medien. Können wir es uns noch leisten, Bücher ausschließlich in gedruckter Form aufzulegen oder sollten nicht schon viel stärker die virtuellen Experimentalformen verbreitet werden?

Diese und viele weitere in diesen Zusammenhang passende Fragen beschäftigen nicht nur Institute und Professoren der Technischen Fakultäten. Vielmehr erkennt man bei der Umsetzung eines einzigen multimedialen Projektes – wie beispielsweise der vorliegenden CD-ROM zum Kärntner Vierbergelauf – Chancen und Entwicklungsmöglichkeiten der mikroelektronischen Technologie. Bereits die digitale Weitergabe des Wissens verläuft immateriell, ist weder an Zeit und Raum noch an Grenzen gebunden und ist theoretisch unzerstörbar. Doch noch weit interessanter ist die Möglichkeit, das bisher linear dargelegte Wissen in seiner Aufspaltung und scheinbaren Komplexität neu zu ordnen, zu vernetzen und gleichzeitig zu verifizieren.

"Der Vierbergelauf - eine Wanderung durch die Kärntner Geschichte" / MULTIMEDIA reiht sich an eine Vielzahl verlegerischer Multimedia-Produkte, die während der vergangenen Monate und Jahre erarbeitet und einer breiteren Öffentlichkeit in der Regel aus kommerziellen Gründen angeboten wurden. Die Idee, einen alten Brauch textlich, fotografisch, geografisch, fotogrammetrisch und musikalisch zu präsentieren, ist allerdings originär und gewann innerhalb der regionalen Öffentlichkeit rasch grossen Zuspruch. Direkte Rückmeldungen von Benutzern über die CD-ROM waren durchwegs positiv und begeisternd. Vor allem gefiel die übersichtliche Darstellung und die leichte Bedienung. Eine Verwendung in Schulen und bei Vorträgen wird derzeit erwogen.

Verbesserungswürdig erscheinen die einfachen topografischen Karten. Die Farbgebung, Symbolik und Aussagekraft könnten gesteigert und dem Anwender leichter verständlich gemacht werden. Eine höhere Interaktivität mit dem WWW erscheint wünschenswert. Zur Zeit kann aber der Internet-Anschluß leider noch nicht als Standard bei Heimanwendern gesehen werden. Im Falle einer Neuauflage werden die Verfasser wohl auch die Rekonstruktion der römisch-antiken Stadt Virunum in die inhaltliche Fassung aufnehmen und dem Rezipienten einen virtuellen Spaziergang durch die antike, dreidimensional dargestellte Stadtanlage ermöglichen.

Die Zukunftsperspektiven zeigen sich informativ und grenzenlos. Neben dem WWW wird auch der neue Übertragungsstandard bei Mobilfunknetzen richtungsweisend sein. Informationen in geschriebener, grafischer und musikalischer Form werden über das Mobiltelefon aufrufbar. Befände man sich auf der Wanderung des Vierbergelaufes, so könnte man sich beispielsweise kulturgeschichtliche oder geografische Details, volkskundliche Informationen oder auch das Liedgut zu einer Ortschaft erzählen oder vorsingen lassen. Mit der erfolgreich verlaufenen Veröffentlichung dieser heimatbezogenen CD-ROM scheint ein Beitrag verwirklicht, der sich günstig in eine seriös aufbauende Medien- und Lehrmittelinnovation einreiht.

#### **6 LITERATURVERZEICHNIS**

Kraus K.: Fernerkundung 1 und 2, Verlag Dümmler Bonn, 1993 Kraus K.: Photogrammetrie 1 und 2, Verlag Dümmler Bonn, 1995 Monmonier M.: How to lie with maps, The University of Chicago Press, Second Edition, 1996